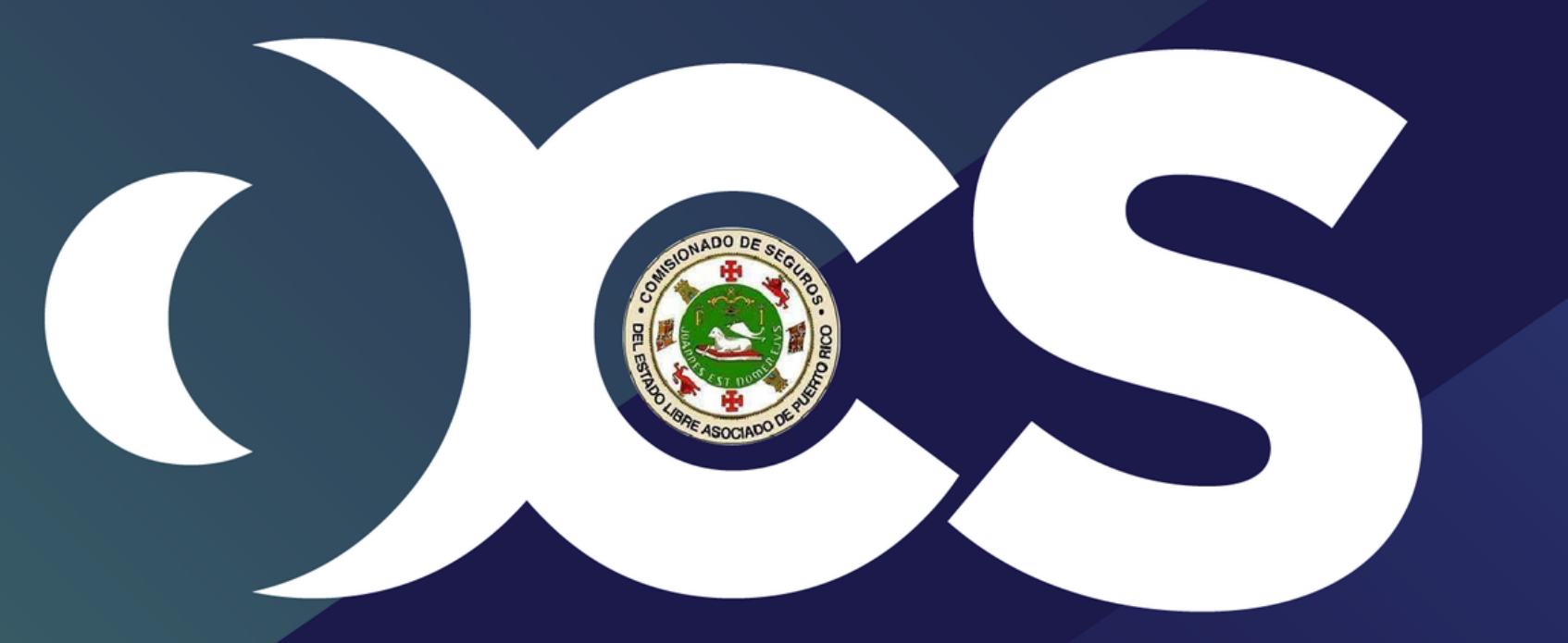

### Oficina del Comisionado de Seguros de Puerto Rico

# **Proceso de Credencialización**

# **PASO A PASO**

### **Para Proveedores de Servicios de Salud Individual e Incorporado y sus Delegados**

### credencializacion.ocs.pr.gov

# Acceda a credencializacion.ocs.pr.gov

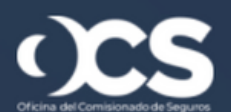

Individual and Incorporated Providers **Credentialing Application** 

Glossary

**About** 

### **Credentialing made simple.**

The new centralized and agile credentialing process for health providers in Puerto Rico.

**Create your Account** 

# y oprima "Create your Account"

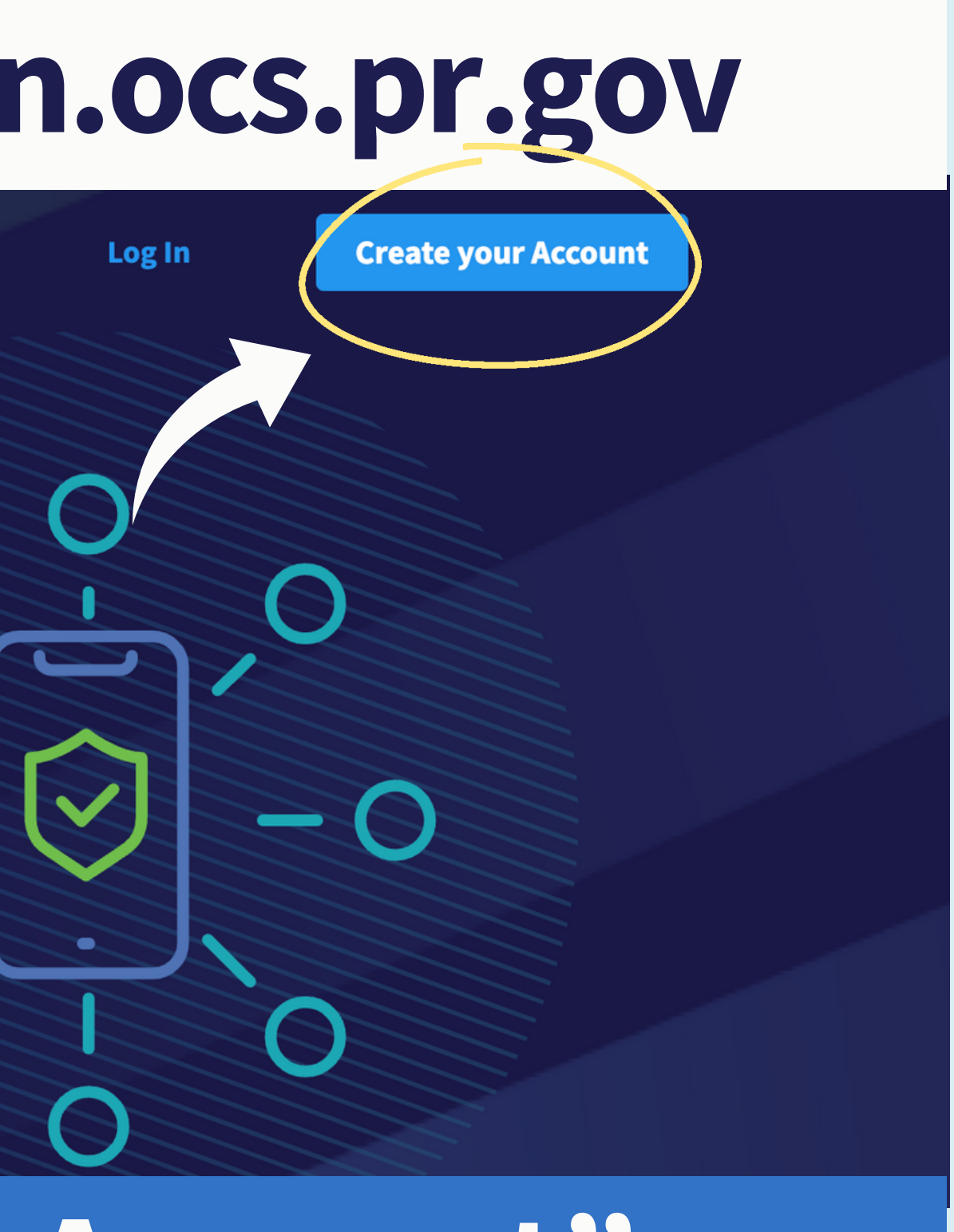

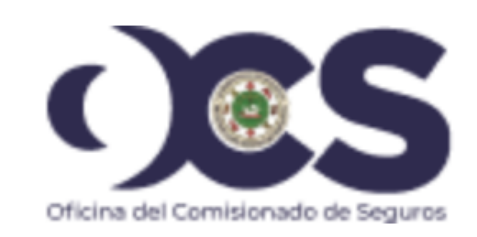

### Sign in

### Sign in with your email address

**Email Address** 

Password

Forgot your password?

Sign in Don't have an account? Sign up now Si no tiene su cuenta creada, o usa este sistema por primera vez, deberá hacer "clic" aquí...

 $\langle$  Cancel

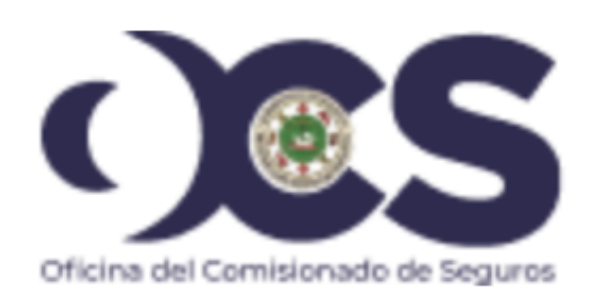

## **User Details**

Verification code has been sent to your inbox. Please copy it to the input box below.

juanadelpueblo1982@gmail.com

Verification Code

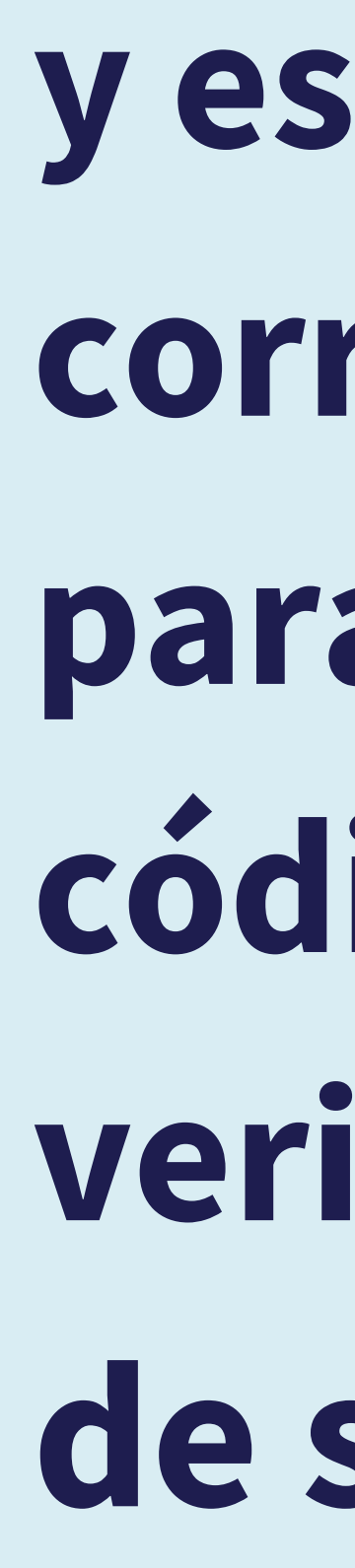

 $\star$ 

 $\star$ 

**y escribir su correo electrónico para recibir el código de verificación de seguridad.**

### Verify your email address

Thanks for verifying your juanadelpueblo1982@gmail.com account!

**Your code is: 199280** 

Sincerely, **Credential Validation** 

This message was sent from an unmonitored email address. Please do not reply to this message.

### Ejemplo del correo electrónico que recibiría...

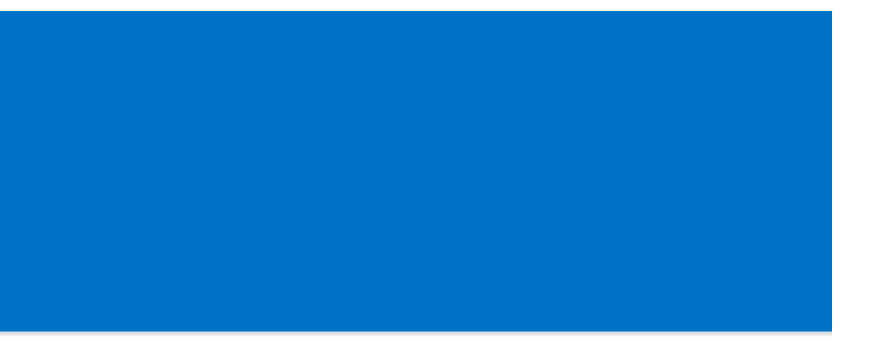

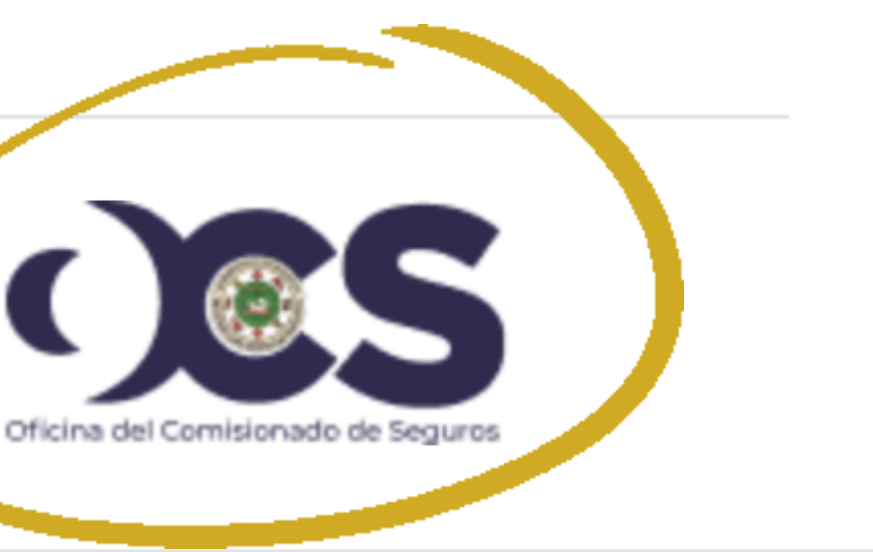

 $\langle$  Cancel

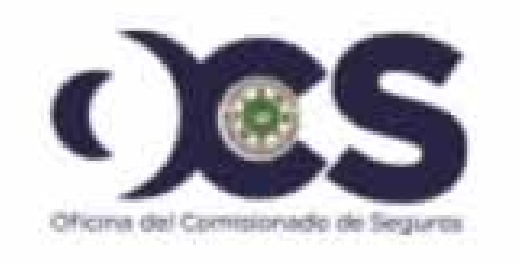

### **User Details**

Verification code has been sent to your inbox. Please copy it to the input box below.

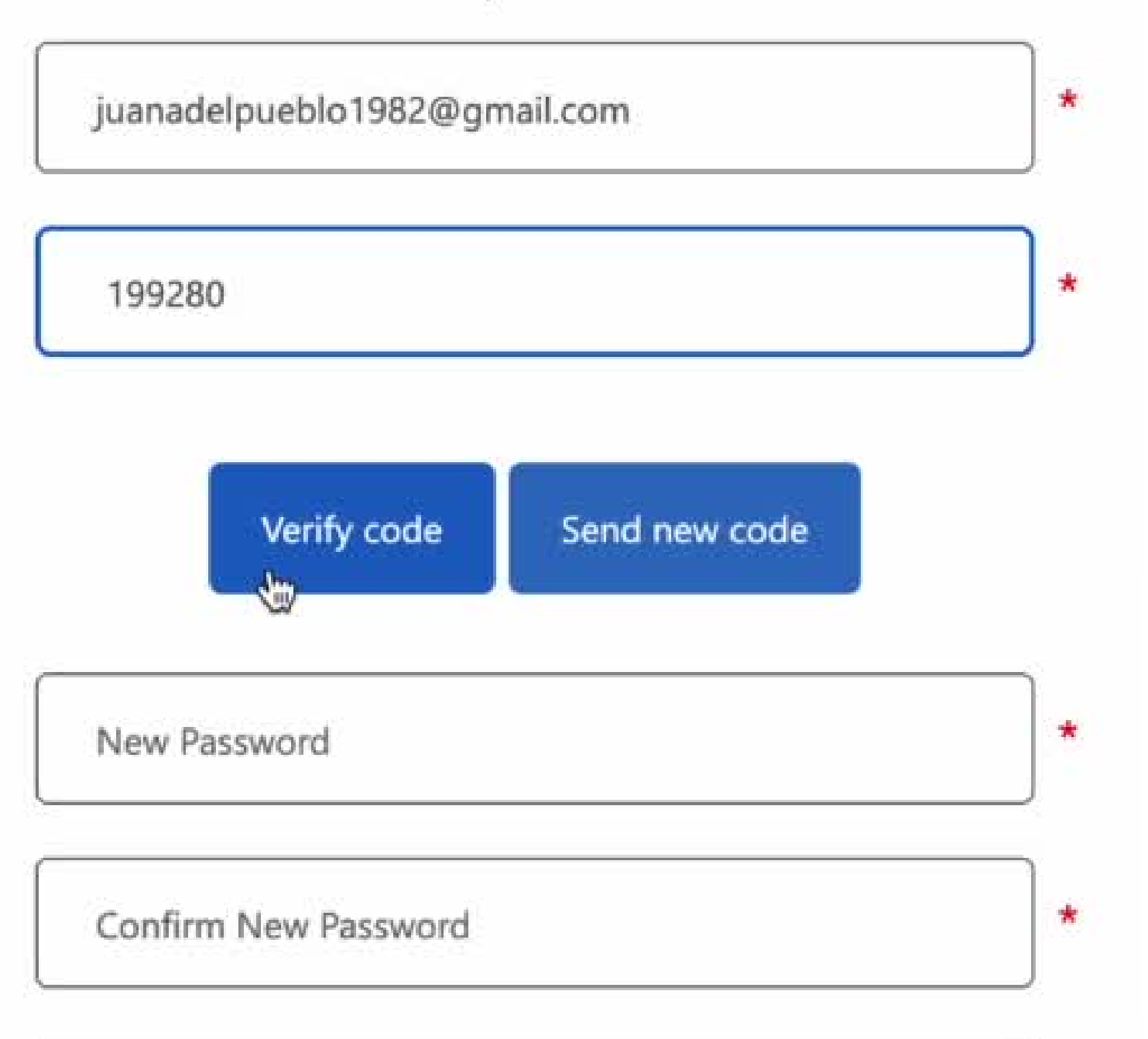

### Incluya el código de seguridad recibido

# Haga CLIC en **"Verify**

**Code"**

Complete el resto de su información

Haga CLIC en **"Create"**

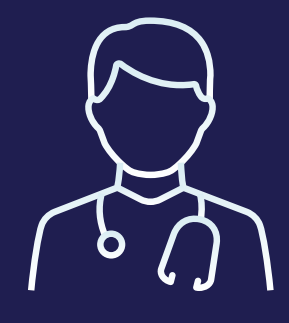

 $\langle$  Cancel

**Email Address** 

Para garantizar la seguridad de su cuenta, haga clic en "Send **Verification Code"** y acceda a su correo electrónico.

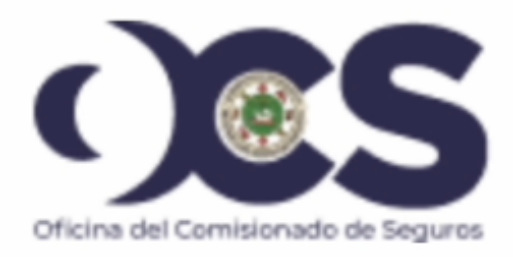

### **User Details**

Verification is necessary. Please click Send button.

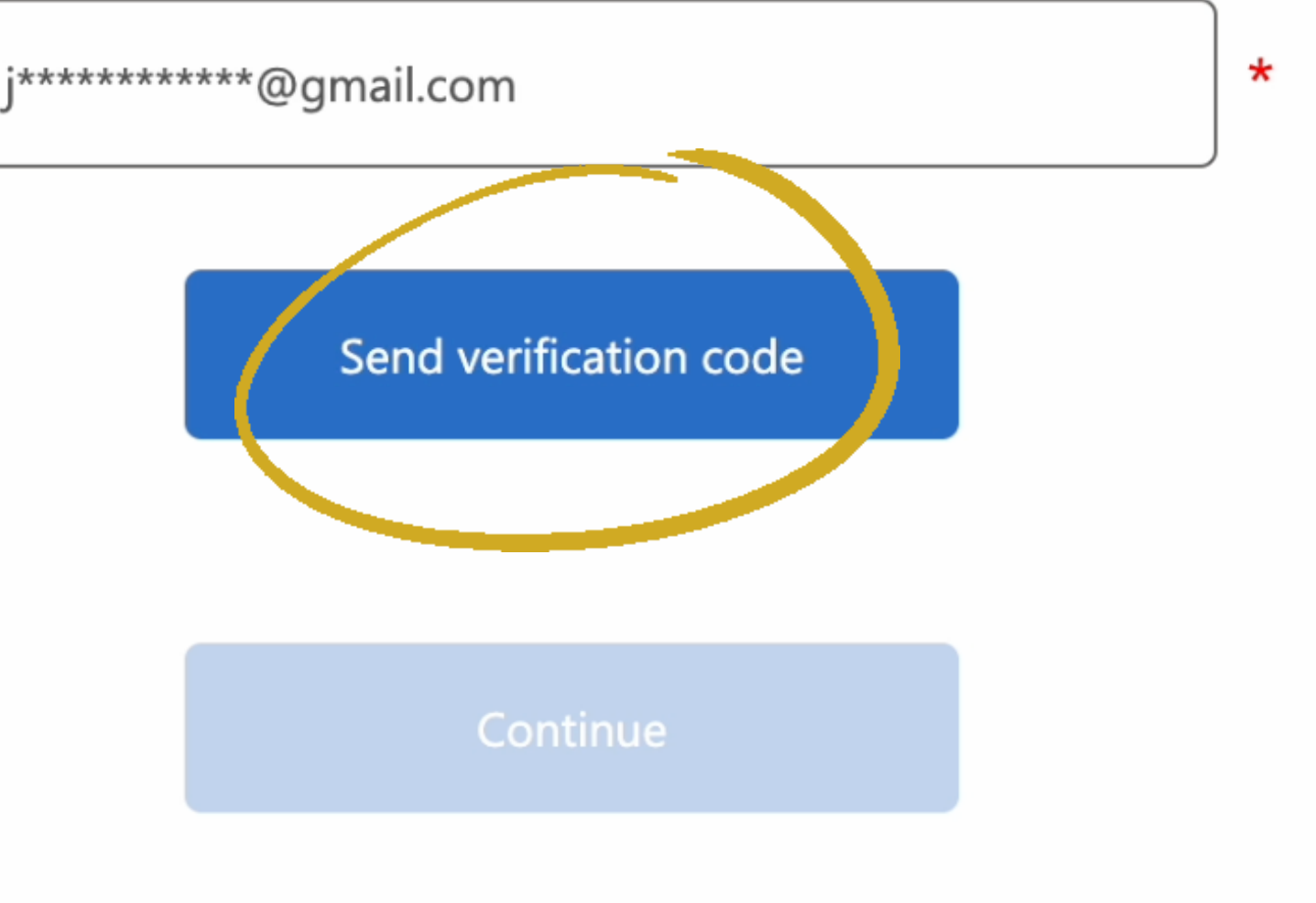

### Verify your email address

Thanks for verifying your juanadelpueblo1982@gmail.com account!

**Your code is: 284772** 

Sincerely, **Credential Validation** 

This message was sent from an unmonitored email address. Please do not reply to this message.

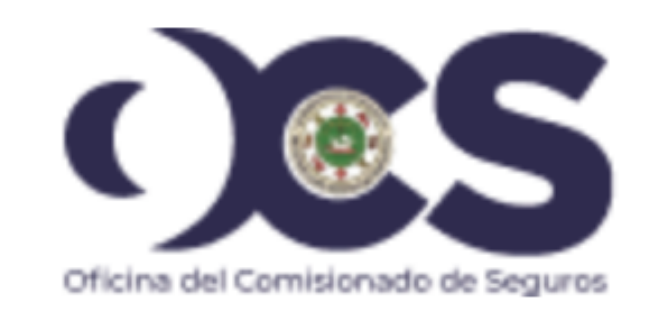

## "Ejemplo del correo electrónico que recibiría..."

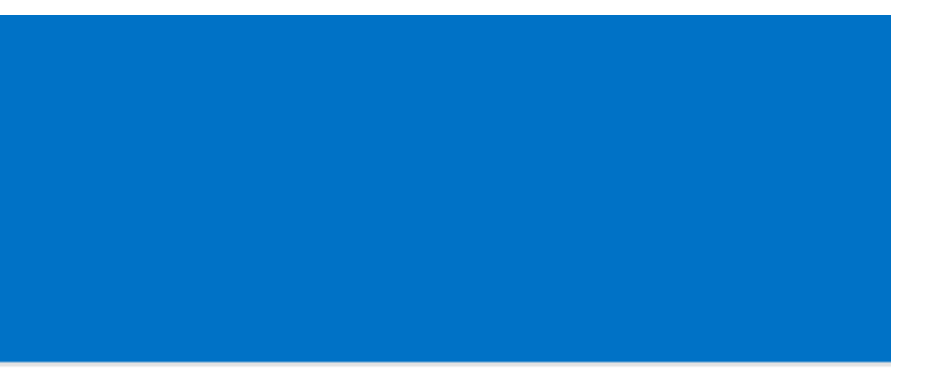

 $\langle$  Cancel

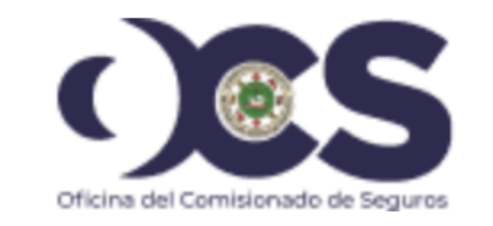

### **User Details**

Verification code has been sent to your inbox. Please copy it to the input box below.

 $\star$ 

#### **Email Address**

i\*\*\*\*\*\*\*\*\*\*\*\*\*\*\*\*\*\*@gmail.com

#### **Verification code**

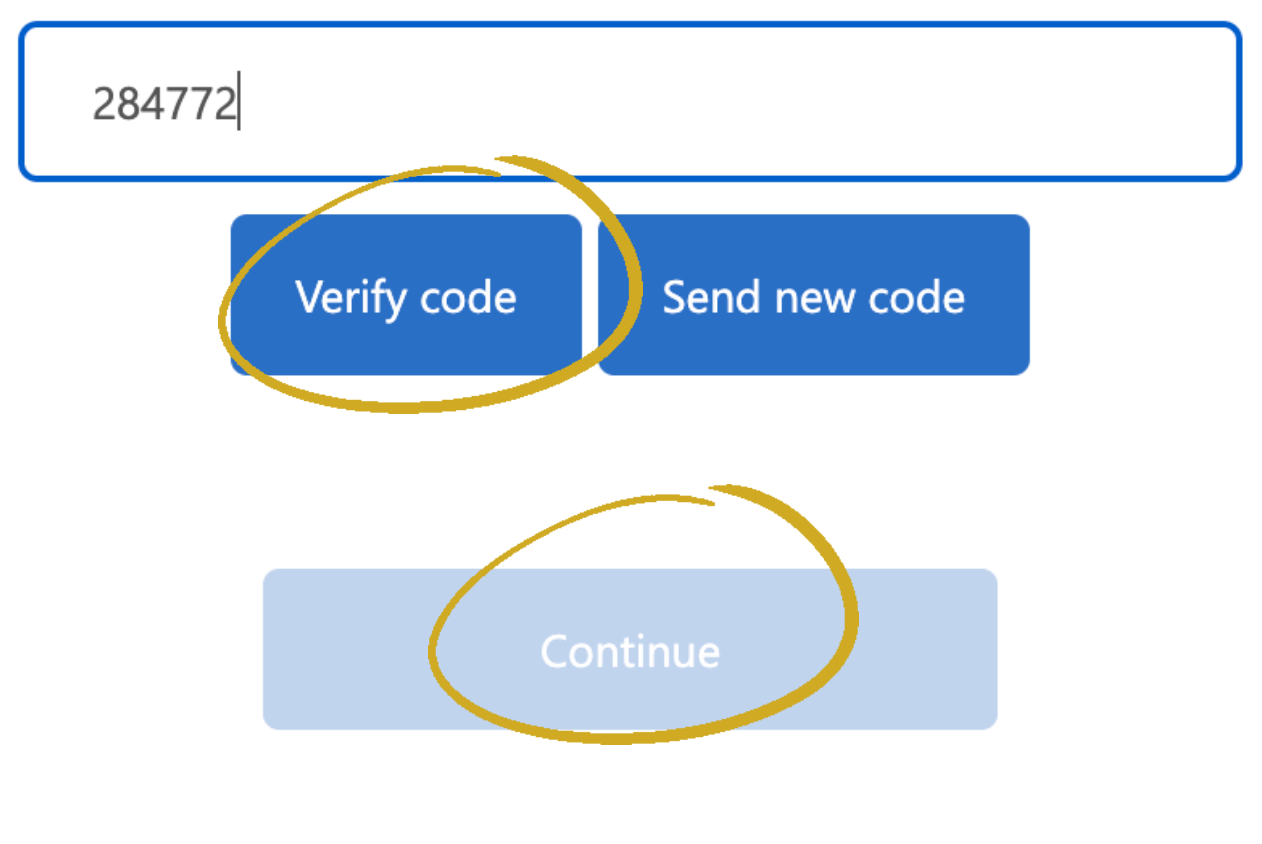

Introduzca el Código de Seguridad que aparece en el mensaje que recibió. Haga CLIC en "Verify Code", luego en "Continue" iy listo...!

#### **Hello Dr. Mendez**

Welcome to the Individual and Incorporated Providers Credentialing Application. Here are things you can do:

#### **Key Information**

- . You can start filling your form or invite your delegate any time.
- . Find & download your uploaded documents and forms in My Documents.
- . In case you need more information visit our Glossary.

**Invite a Delegate** 

**Fill My Credentialing Application** 

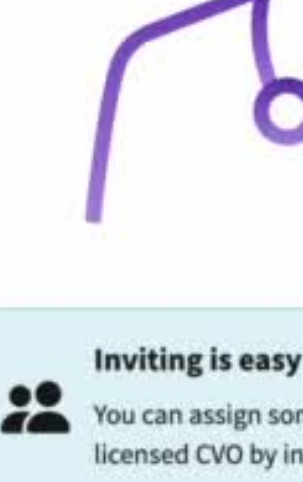

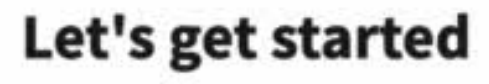

What do you want to know?

## Su cuenta está debidamente registrada y lista para usar. Recuerde llenar su información personal antes de comenzar su proceso de credencialización.

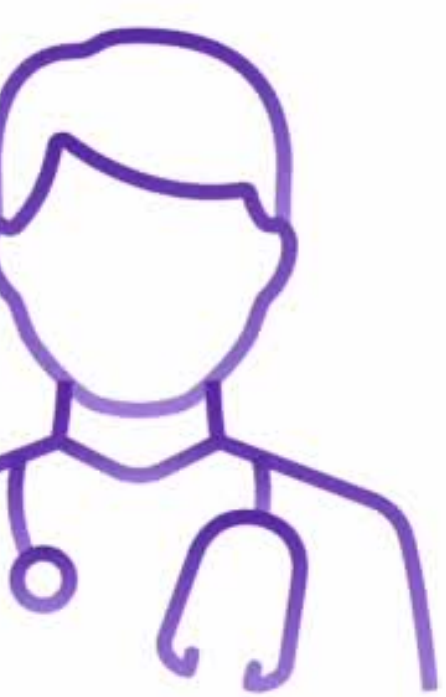

You can assign someone in your office or send it to a licensed CVO by inviting with their email address.

### Una vez haya completado su información personal, podrá comenzar a llenar el Formulario Único para su Proceso de Credencialización.

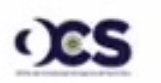

Individual and Incorporated Providers **Credentialing Application** 

Logout

≗

#### · Great!

Your information has been sent successfully.

**Go Home** 

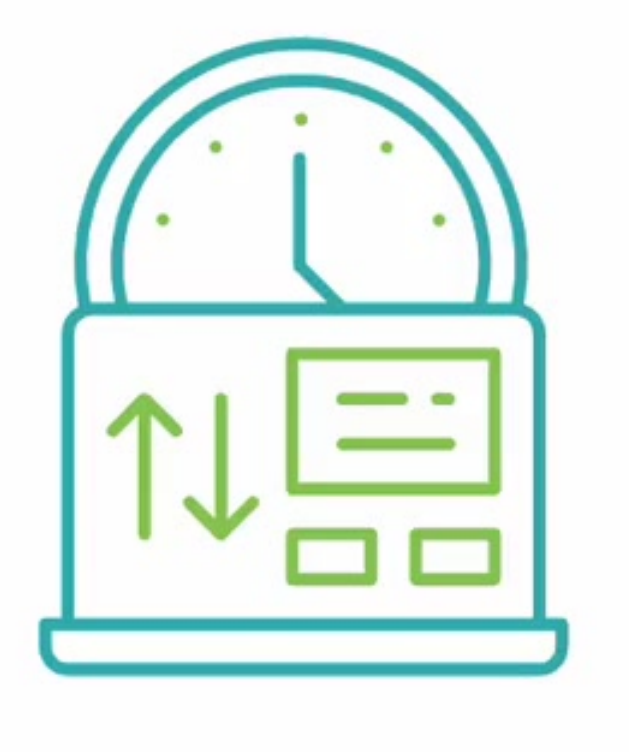

joanvidot1982@gmail.com

**Fill My Credentialing Application** 

- Certificado de NPI (Número de Proveedor de Identificación Nacional)
- Número de Licencia Médica de Puerto Rico
- Currículum Vitae
- Lista de Aceptación de Planes

porated Providers cation

### r. Mendez!

#### are verified. Please complete the questions to proceed. All fields are

#### **Key information**

- It will take you approximately 20 min form.
- You will need to have your documents
- · In case you have a delegated assistant can invite here.
- Your information is secured, encrypte confidential.
- You can always Save for Later and con finish the form.

### **COMPLETE SU INFORMACIÓN PROFESIONAL E INCLUYA SU:**

Si cuenta con una o varias oficinas, incluya los horarios de servicio, direccción y la información que se le solicita. Oprima **"Next"** .

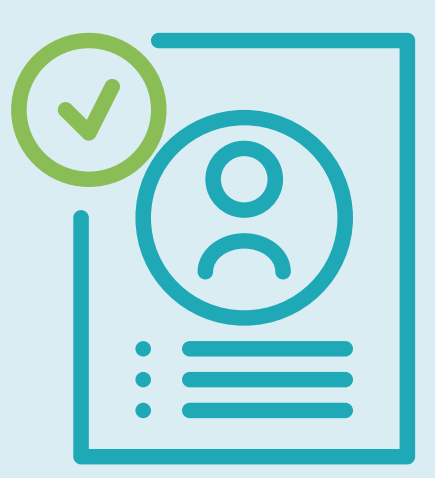

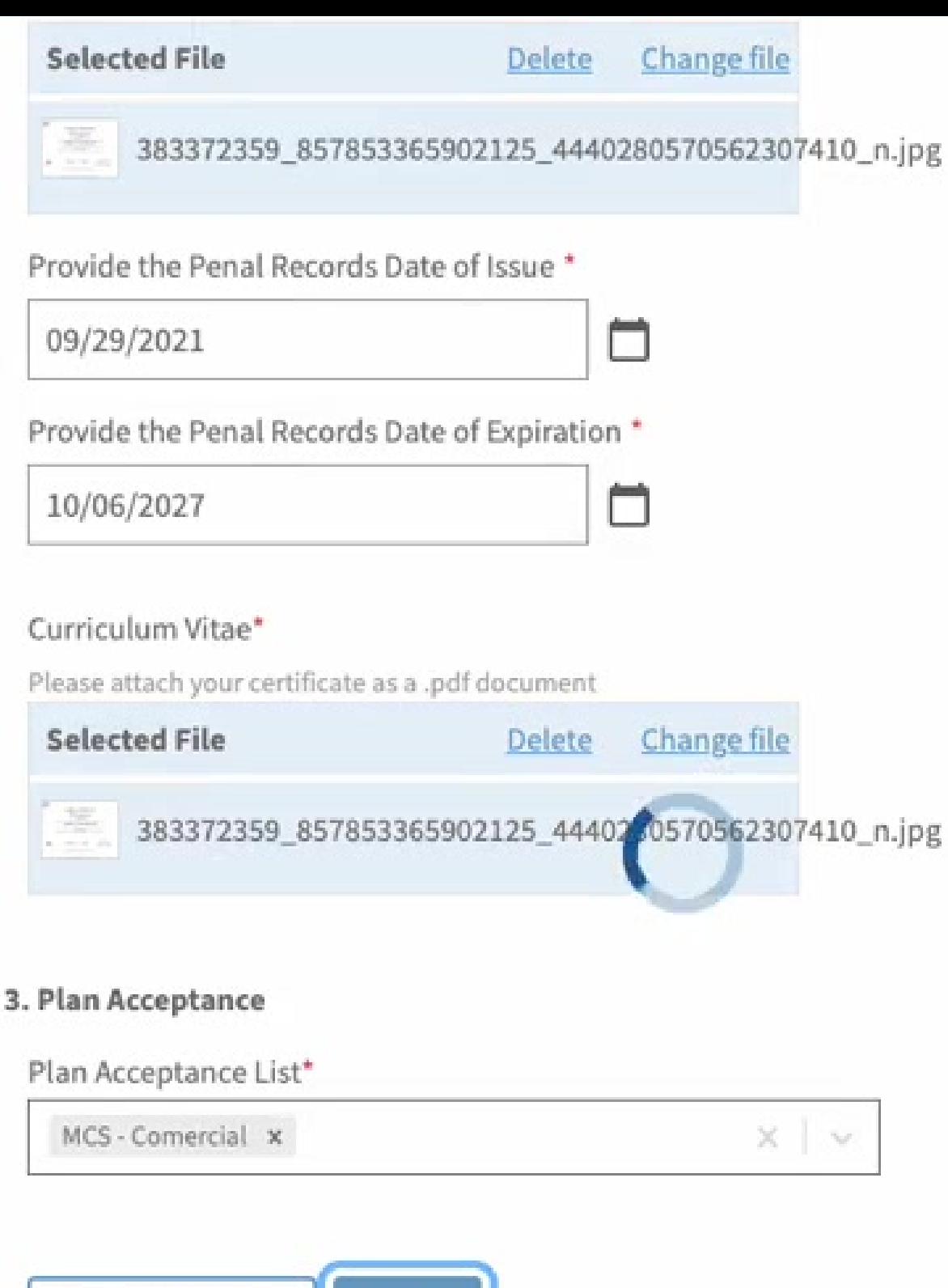

**Next** 

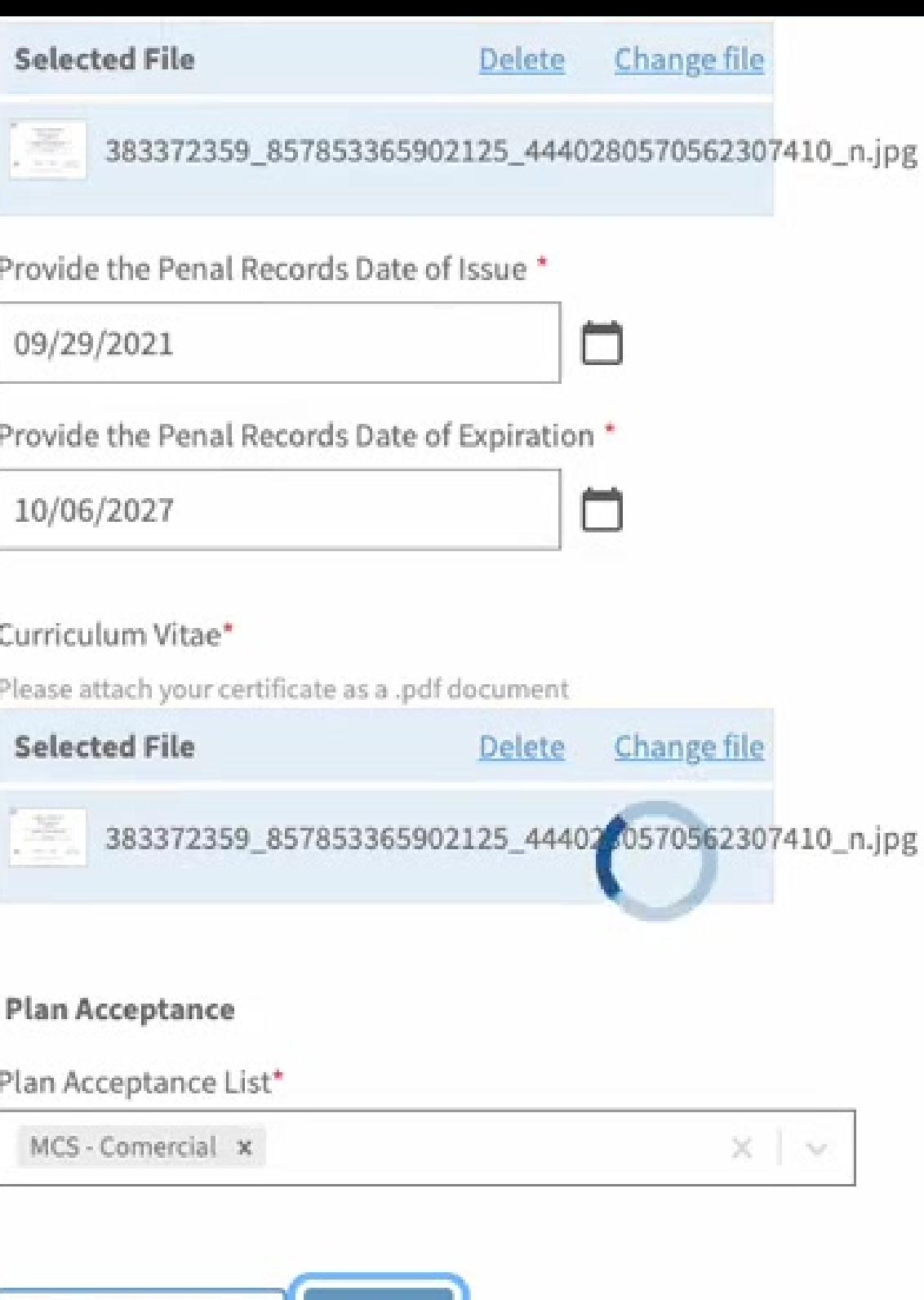

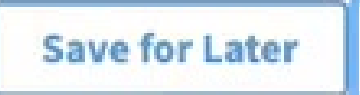

En esta sección del Formulario, deberá indicar su **Especialidad** y **Subespecialidad**, así como subir los certificados que lo avala. Oprima **"Next"** .

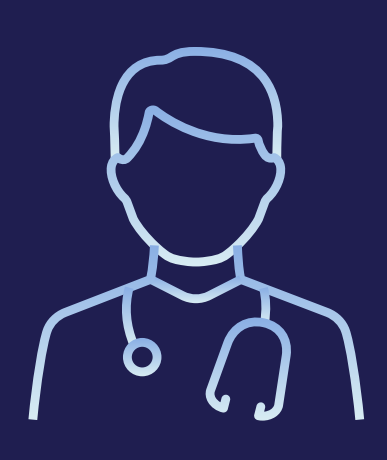

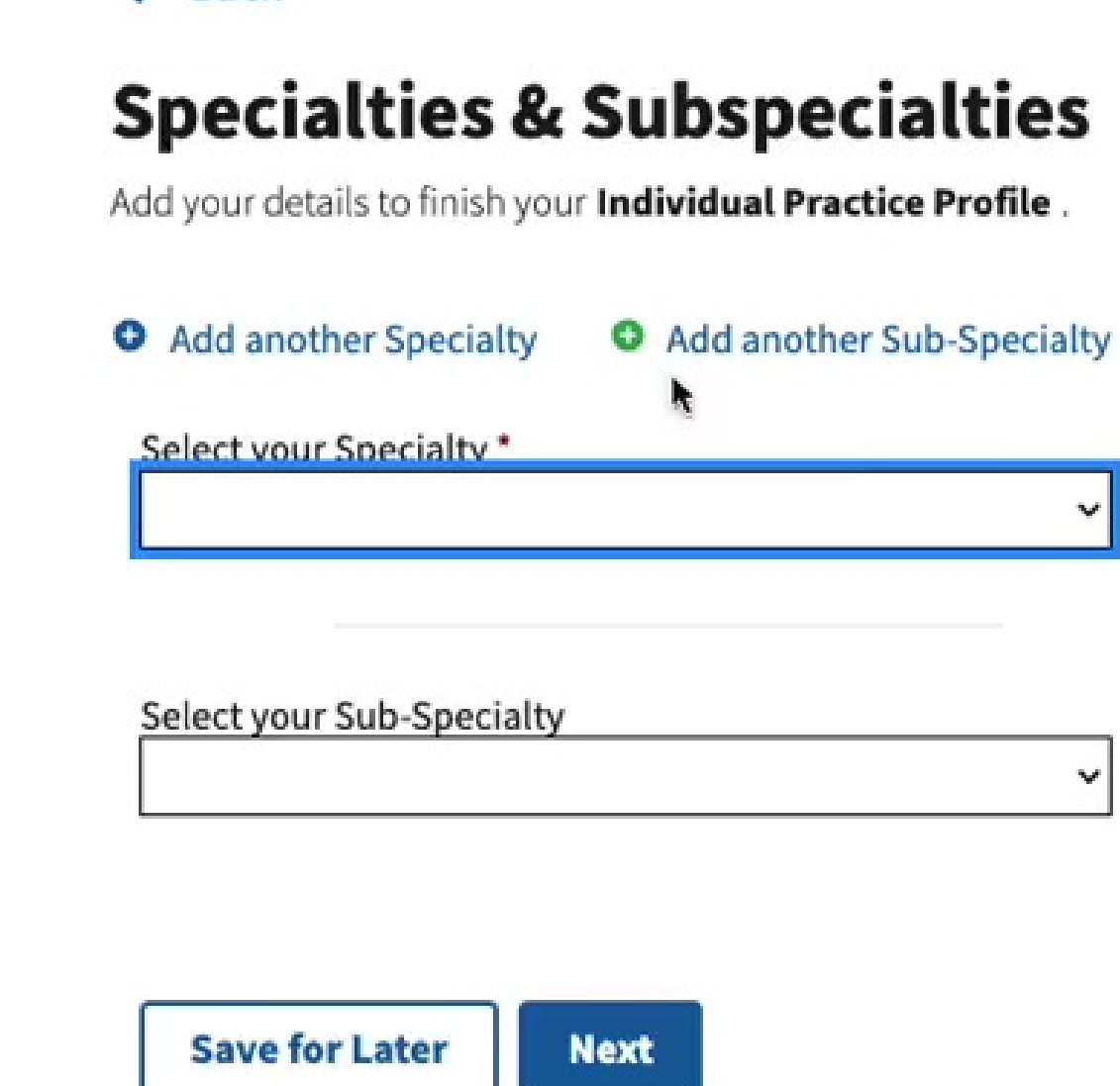

 $\leftarrow$  Back

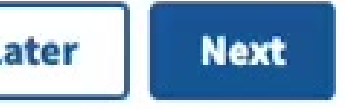

#### $\leftarrow$  Back

### **Incorporated Practice Profile**

Add your details to finish your practice profile.

**Incorporated Practice Profile** 

Required fields are marked with an asterisk(\*)

□

Corporate Practice Name\*

Incorporation Effective Date \*

#### Corporation NPI Number\*

For example: 4281986

10 characters allowed

Rendering NPI Number\*

For example: 4281986

10 characters allowed

Corporate Tax ID based on: \*

 $O$  EIN  $O$  SS-4

#### Corporate Tax ID Number\*

We are required by law to collect your SSN. Enter your SNN without any spaces or dashes.

Si es Proovedor de Salud Incorporado, es importante que llene esta parte del formulario. Recuerde incluir su certificado de "NPI", "W9", "Certificado de Corporación" entre otros datos necesarios.

Ø

#### $\leftarrow$  Back

### **Primary Care Physician (PCP) Contract**

Add your details to finish your profile.

#### **Medicaid Program Only**

Required fields are marked with an asterisk(\*)

Group Name or PMG Name\*

Billing NPI Number\*

For example: 4281986

10 characters allowed

Tax ID Group Number\* 10 characters allowed

Medicaid ID for this Location \*

NPI Group Number\*

For example: 4281986

10 characters allowed

#### **Physical Address**

Street address 1 \*

Street address 2 (if apply)

Usted, como profesional de la salud que brinda servicios primarios y coordina la atención de un paciente en el sistema de atención médica, deberá completar los detalles que observa a su lado izquierdo y que forma parte de este Formulario Único de Credencialización.

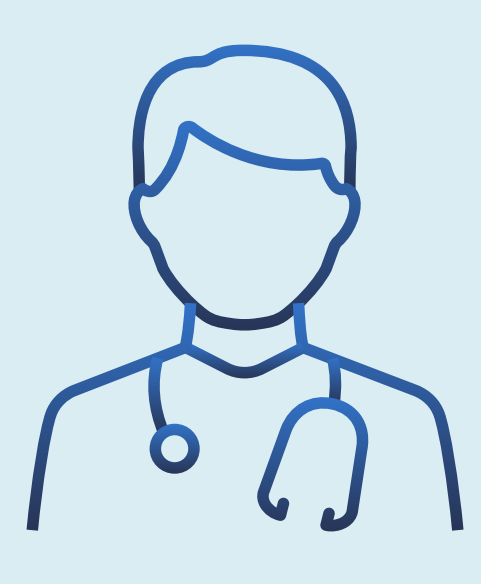

Si desempeña sus funciones en Centros 330, deberá llenar la información provista en esta sección del Formulario para completar su perfil de Proveedor de Salud y su Proceso de Credencialización.

 $\leftarrow$  Back

Add your details to finish your practice profile.

**Required fie** 

**Group Nar** 

**Billing NP** For examp

10 characte

Tax ID Gro 10 characte

Medicaid

**NPI Group** For examp

10 characte

**Physical Ad** 

Street add

Street add

City \*

### **Federally Qualified Health Centers (330)**

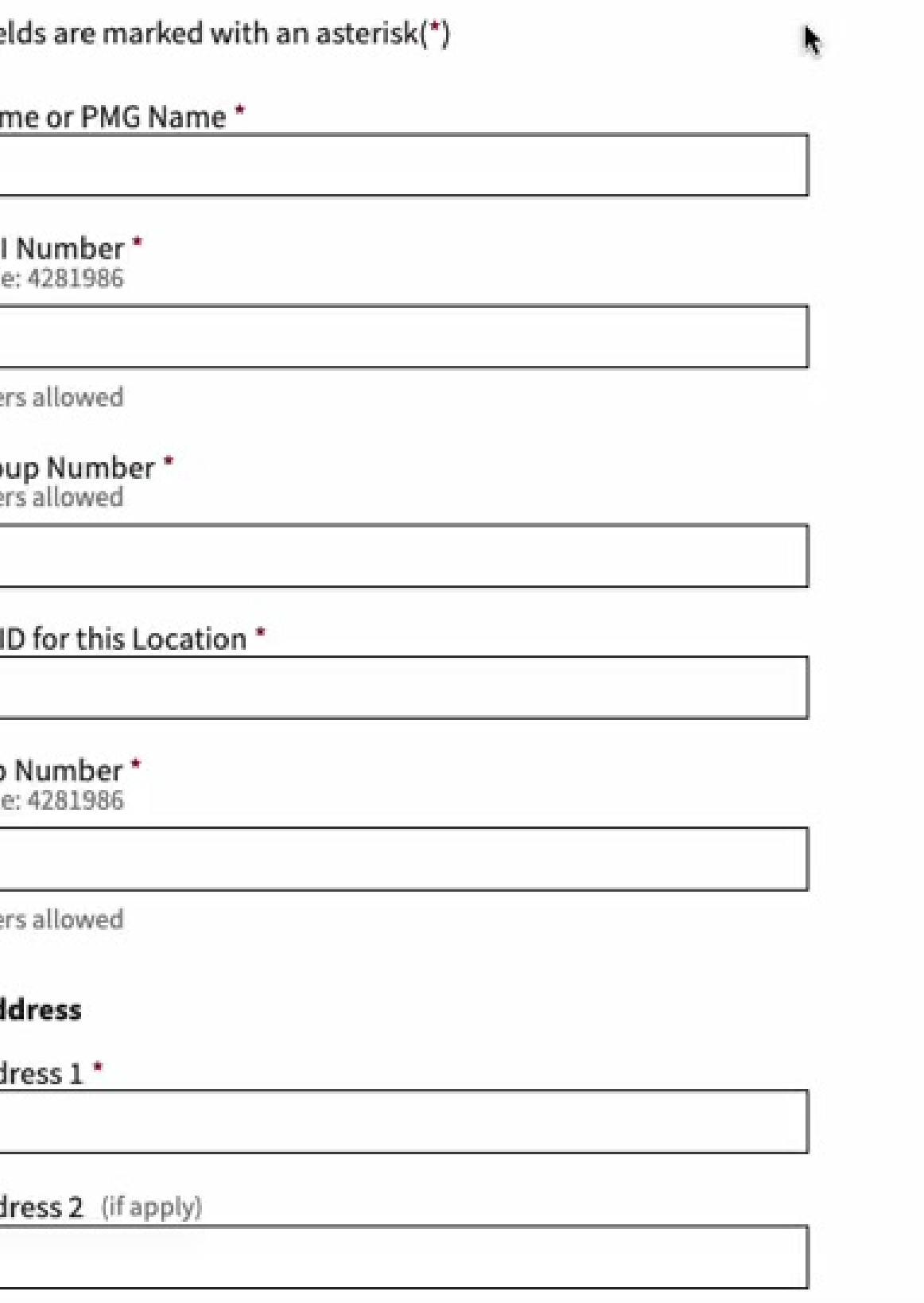

#### **Back**  $\leftarrow$

### **Hospital Affiliations**

Add your details to fill out your information about your Affiliated Hospitals.

Required fields are marked with an asterisk(\*)

#### **Primary Hospital**

Hospital Name\*

#### Select Hospital Privileges Type \*

#### **Hospital Privileges Effective Date \***

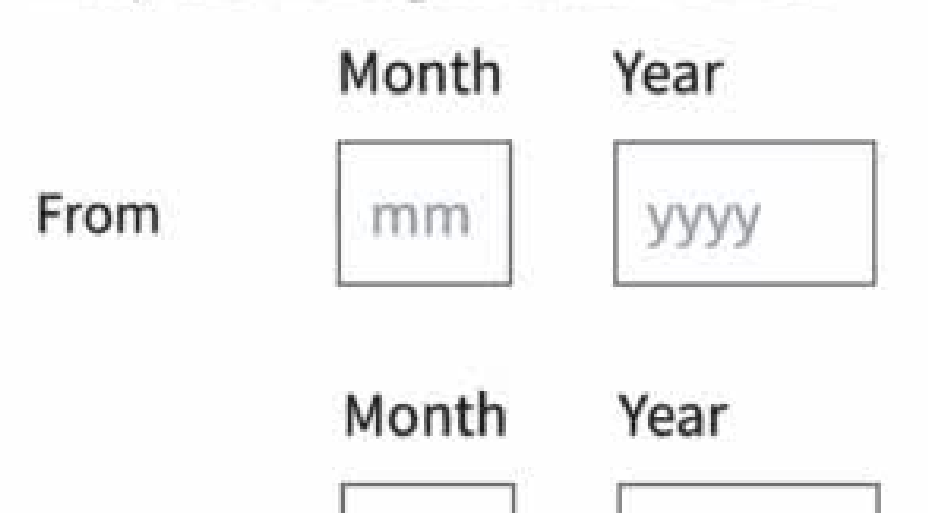

Es de suma importancia que provea información detallada y correcta sobre sus hospitales afiliados. No olvide oprimir "Next" o "Save for Later".

#### $\leftarrow$  Back

### **Education and Training**

Add your details to finish your practice profile.

#### **Medical School**

Medical School 1\*

Required fields are marked with an asterisk(\*)

Medical School Name\*

Street address 1 \*

Street address 2 (optional)

City \*

State, territory, or military post \*

ଙ୍କ

Por último, debe proveer información sobre su educación, Internado, Residencia, **Fellowship, Licencias** y Certificados.

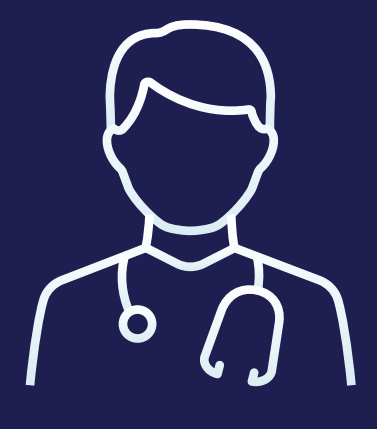

## Asegure haber leído los "Términos y Condiciones" y verificar que todos sus documentos estén subidos y en formato PDF.

#### $\leftarrow$  Back

#### **Ready to Send?**

You are ready to send your credentialization information & documents. Please review that all your information is correct.

**Submit** 

**Go Home** 

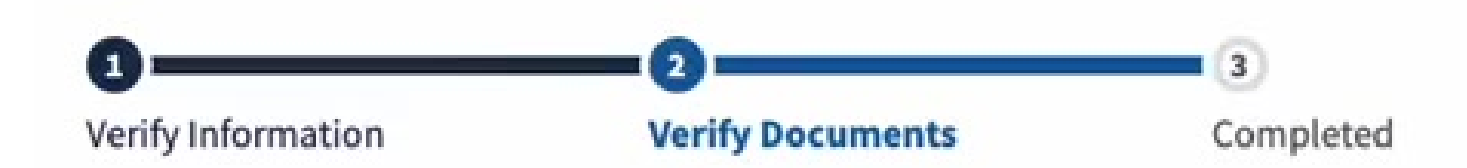

By clicking here I state that I have read and understood all Terms and Conditions. Treview all information and documents. This represent a digital signature.

#### **Hello Dr. Mendez**

Welcome to the Individual and Incorporated Providers Credentialing Application. Here are things you can do:

#### **Key Information**

- . You can start filling your form or invite your delegate any time.
- . Find & download your uploaded documents and forms in My Documents.
- In case you need more information visit our Glossary.

#### **Invite a Delegate**

**Fill My Credentialing Application** 

### Let's get started

What do you want to know?

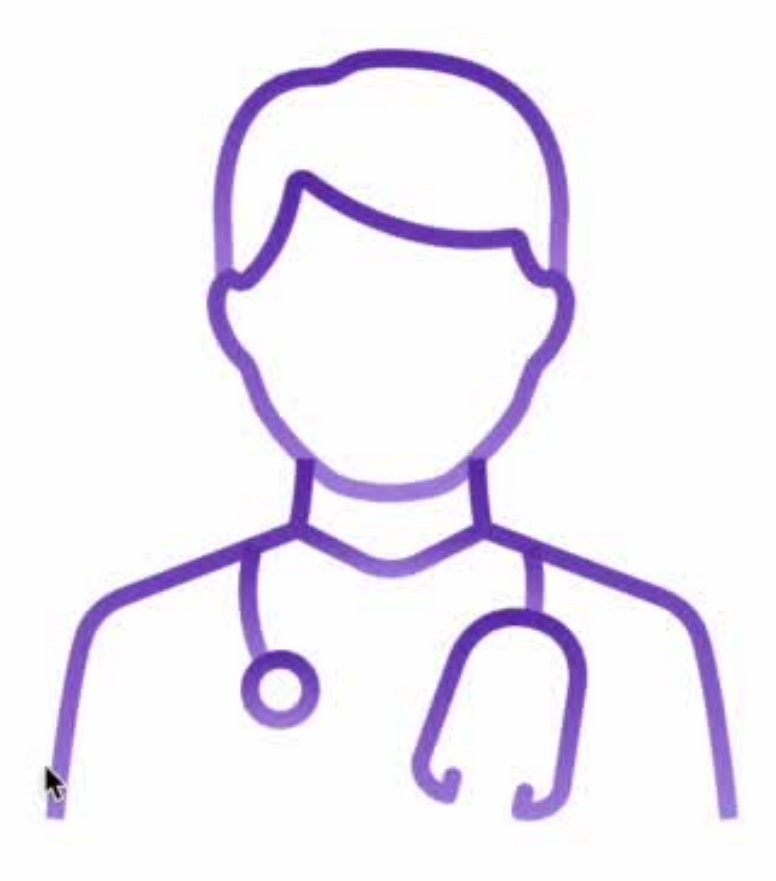

#### **Inviting is easy**

●● You can assign someone in your office or send it 78 to a licensed CVO by inviting with their email address.

Como Proveedor de Salud, usted tiene derecho a designar un Delegado que le asista en el manejo de los documentos e información requeridos como parte de su proceso de credencialización.

También nuestro Sistema cuenta con un **Glosario** con información útil para hacer más fácil su Proceso de Credencialización.

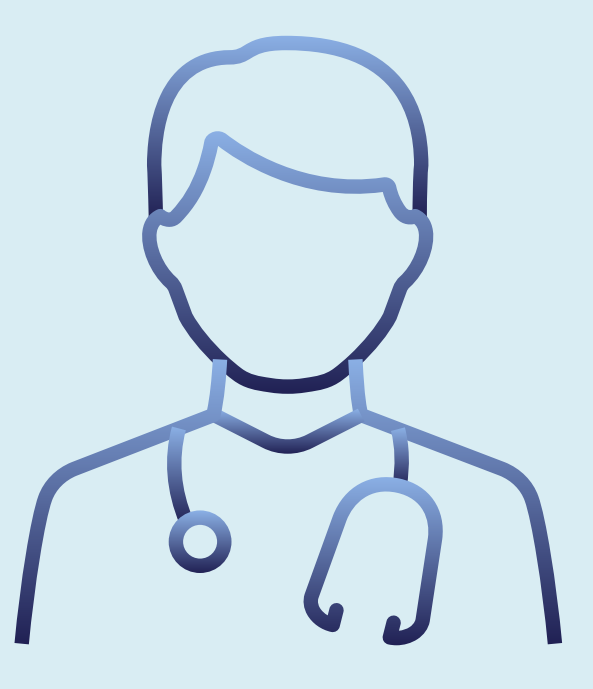

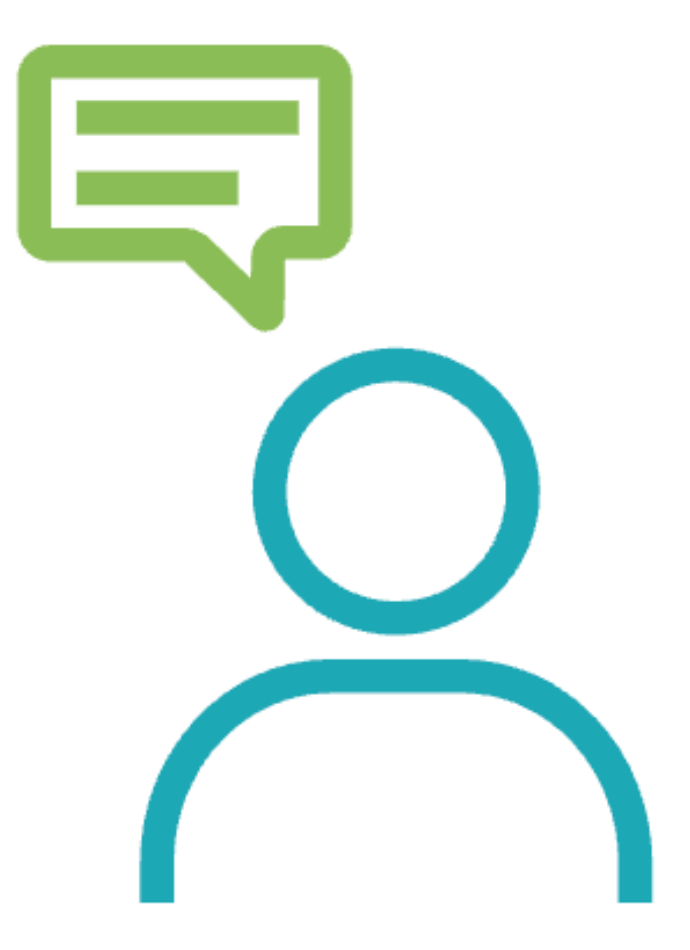

### **Understand the** concepts with the Glossary

If you are a Insurance Clerk in your organization trying to get started, learn more here.

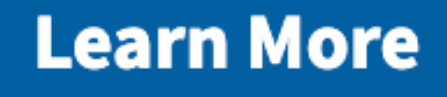

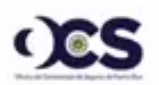

Individual and Incorporated Providers **Credentialing Application** 

Logout

juanadelpueblo1982@gmail.com

**Fill My Credentialing Application** 

 $\leftarrow$  Go back

#### Glossary

Terms and definitions

#### **National Provider Identifier (NPI):**

The Administrative Simplification provisions of the Health Insurance Portability and Accountability Act of 1996 (HIPAA) mandated the adoption of a standard, unique health identifier for each health care provider. NPI stands for National Provider Identifier. It is a unique identification number assigned to healthcare providers in the United States. The NPI is a 10-digit alphanumeric identifier that is used to identity individual healthcare providers, such as physicians, nurses, dentists, and other healthcare professionals, as well as organizations, such as hospitals, clinics, and healthcare facilities. The NPI was introduced as part of the Health Insurance Portability and Accountability Act (HIPAA) in 2004. Its purpose is to improve the efficiency and effectiveness of electronic transactions and communications in the healthcare industry.

The NPI serves several important functions:

- Provider Identification: The NPI serves as a standardized identifier for healthcare providers, replacing various other identification numbers that were previously used. It ensures consistency and accuracy in provider identification across different healthcare systems and transactions.
- Claims Processing: Insurance companies and other payers use the NPI to process healthcare claims. By using the NPI, providers can be accurately identified and reimbursed for their services
- Electronic Health Records (EHRs): The NPI is often included in electronic health records and other health information systems. It helps link patient information to the specific healthcare provider who rendered the care.

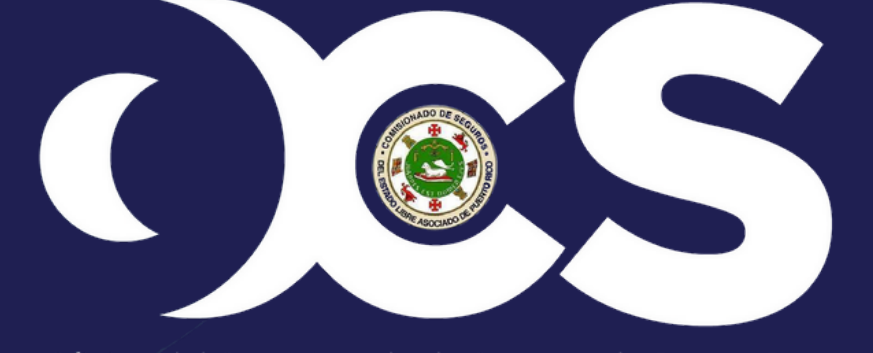

Oficina del Comisionado de Seguros de Puerto Rico

# GLOSARIO

- **Completar el formulario toma** aproximadamente 20 minutos
- Recuerde tener sus documentos **en formato PDF**
- **Puede designar un Delegado** que le asista en el manejo de los documentos e información requeridos como parte de su proceso de credencialización
- Su información está **segura, encriptada y confidencial**, y siempre puede "guardar" y "regresar" para terminar el formulario

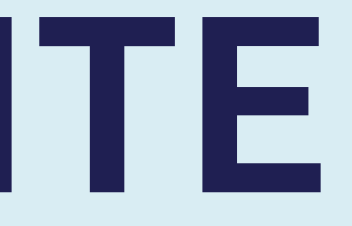

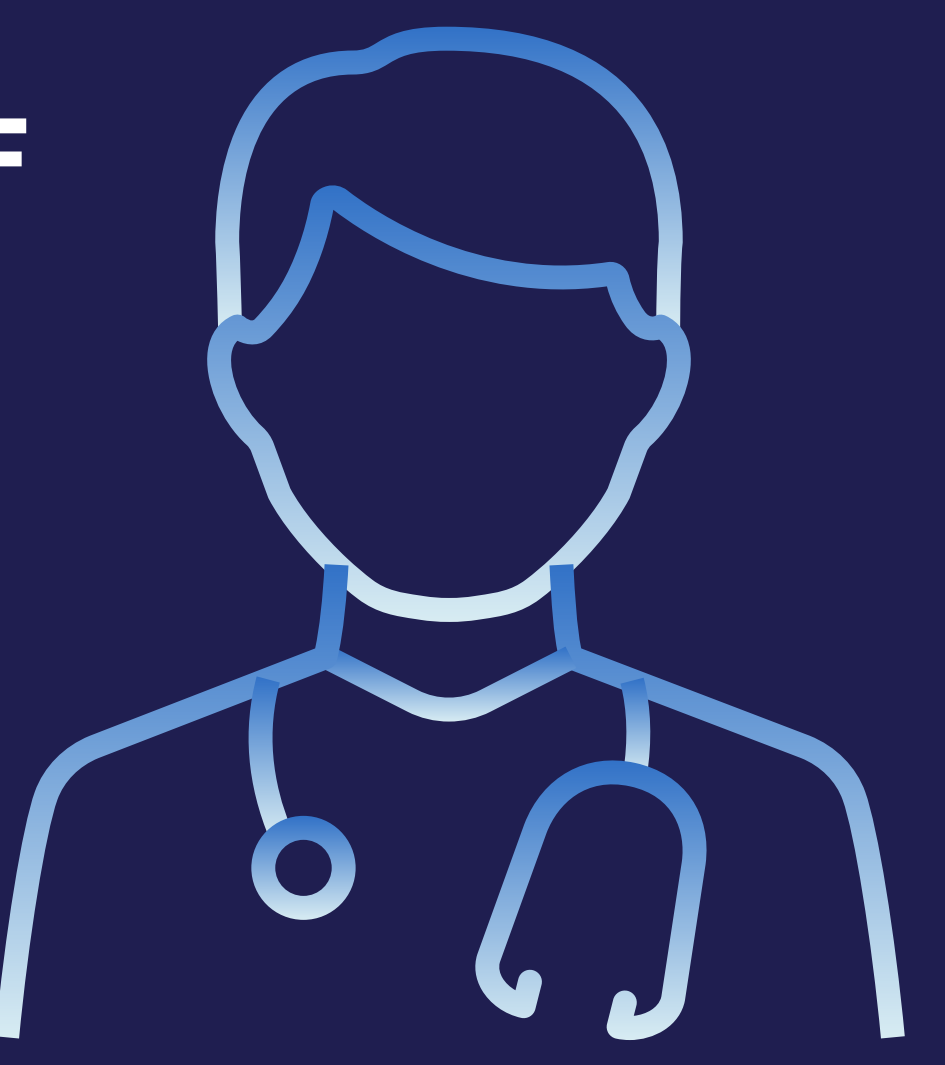

# **IMPORTANTE**

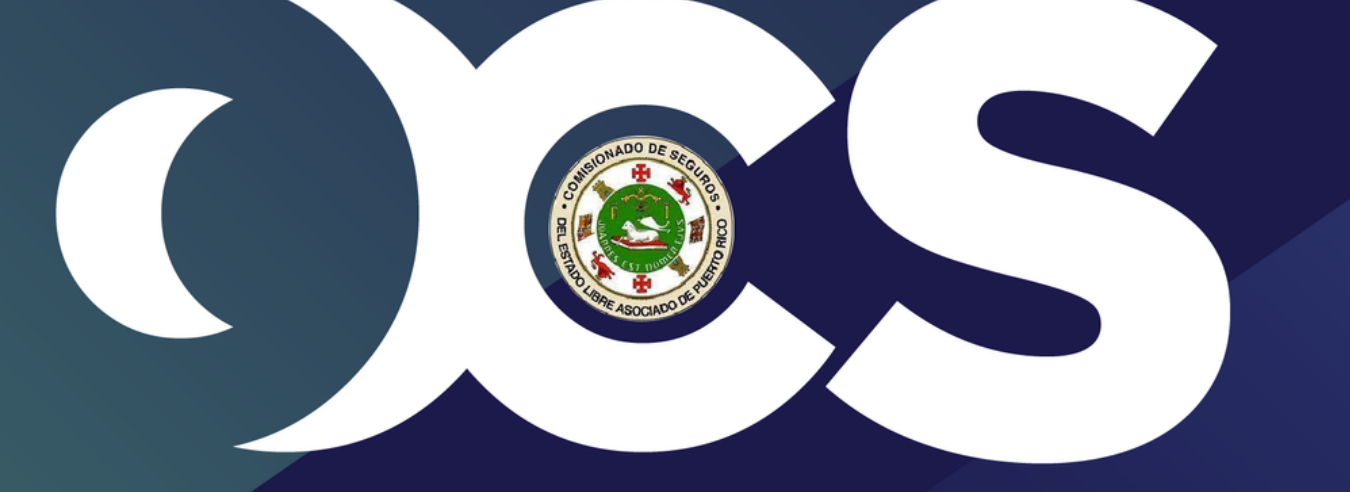

#### Oficina del Comisionado de Seguros de Puerto Rico

**En la Oficina del Comisionado de Seguros, SIMPLIFICAMOS su Proceso de Credencialización.**

**credencializacion.ocs.pr.gov Mantenga su credencialización al día**

 Para dudas o preguntas puede comunicarse a través del 787-304-8686 ext. 2412 o mediante correo electrónico a: credenciales@ocs.pr.gov